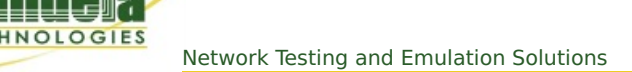

## **Layer-3 UDP Traffic Generator**

**Goal**: Generate one-sided traffic to a network device with a fixed destination IP address.

This scenario is useful for testing switches, firewalls and data loggers that have to handle highly varied or very fast UDP packet streams with a fixed destination. A one-sided traffic stream is used to send packets to a network device under test when round-trip reporting is not required.

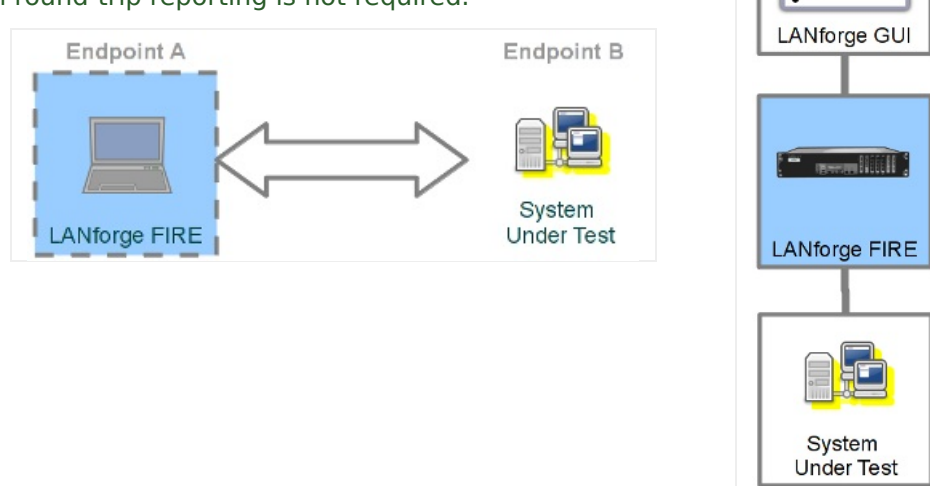

## 1. Configure an ethernet port.

A. On the **Port Mgr** tab, select a port within the table and click the **Modify** button.

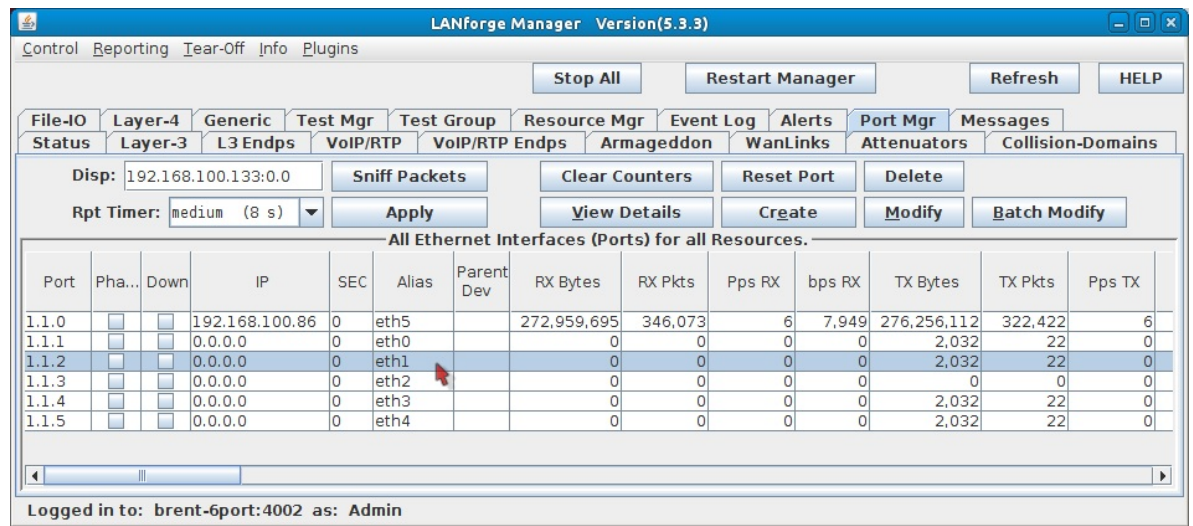

A. This example will use port eth1.

B. Assign an IP and Mask as necessary.

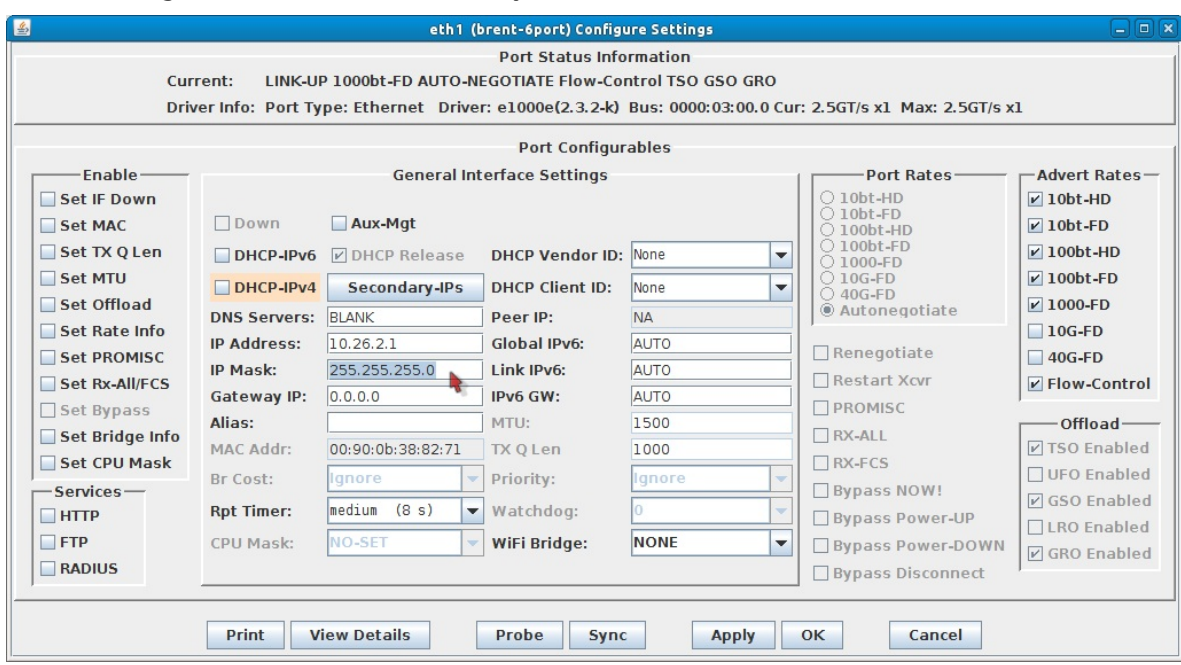

- C. Click **OK**.
- 2. Configure the Layer-3 connection.
	- A. On the **Layer-3** tab, click **Create**.

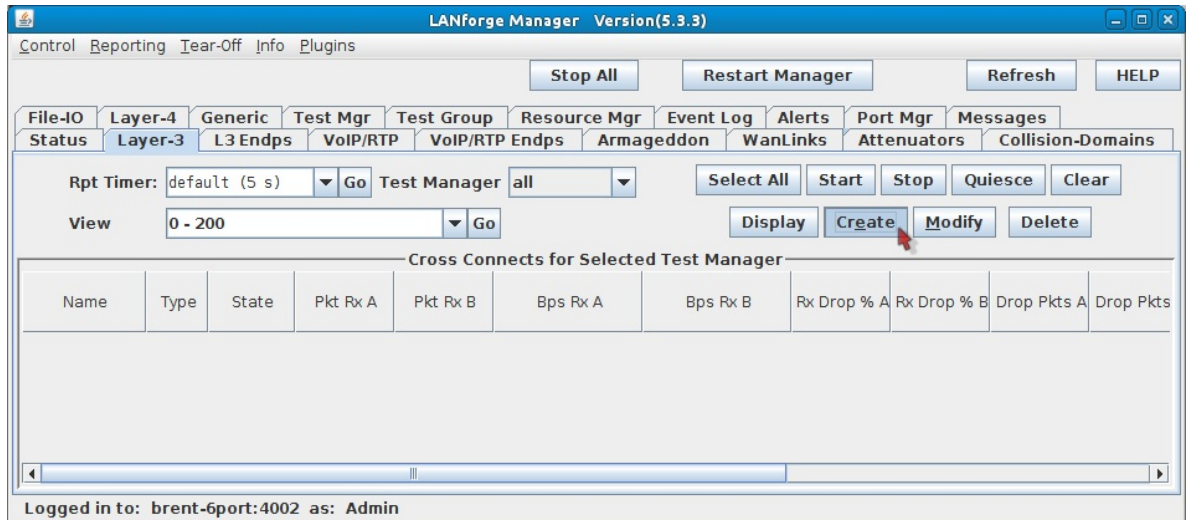

B. Assign port eth1 to **Endpoint-A**.

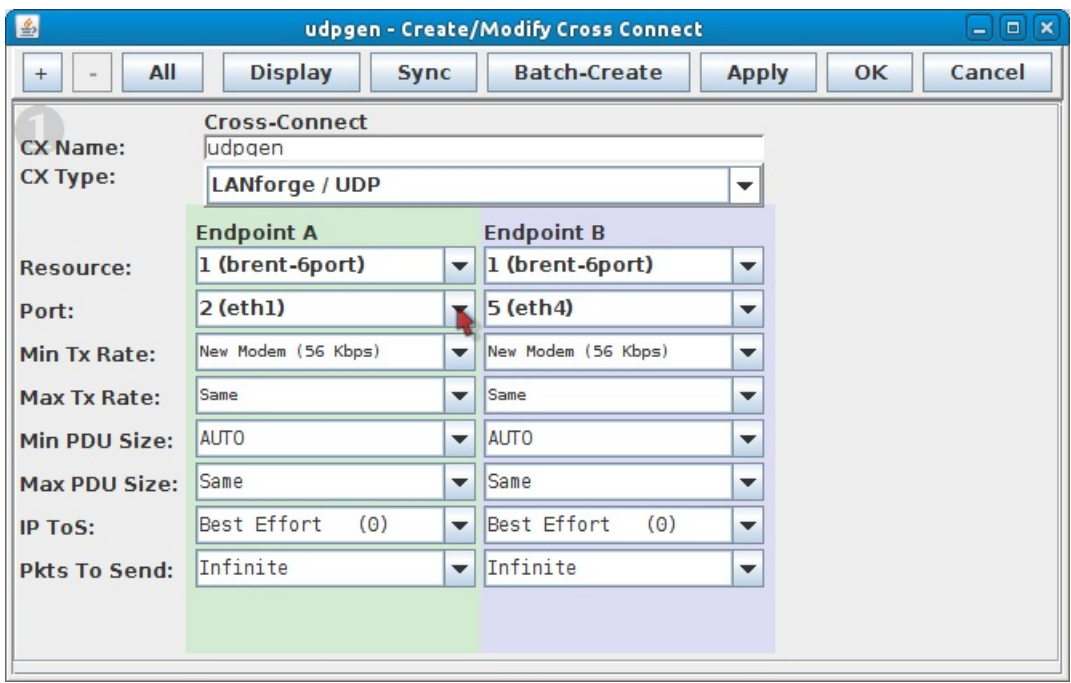

- A. You will not need to assign **Endpoint-B** because that will become unmanaged.
- C. Configure the attributes in section 1:

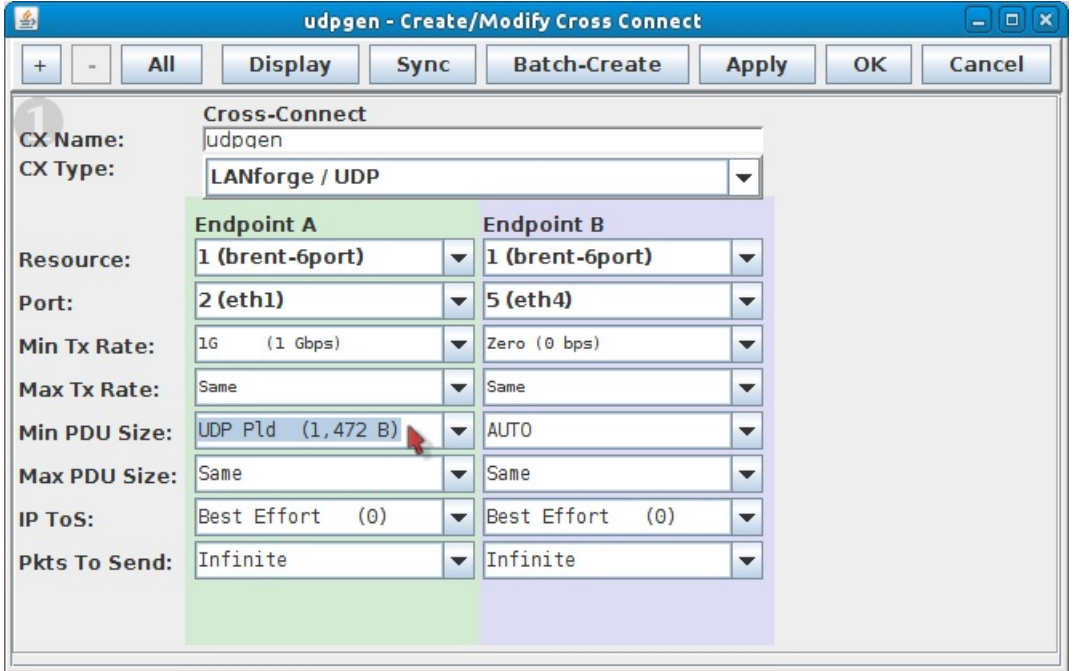

- A. Endpoint-A Min Tx Rate: 1Gbps
- B. Endpoint-**B** Min Tx Rate: Zero (0 bps)
- C. Endpoint-A Min PDU Size: UDP Pld (1,472 B)

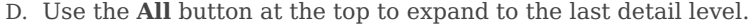

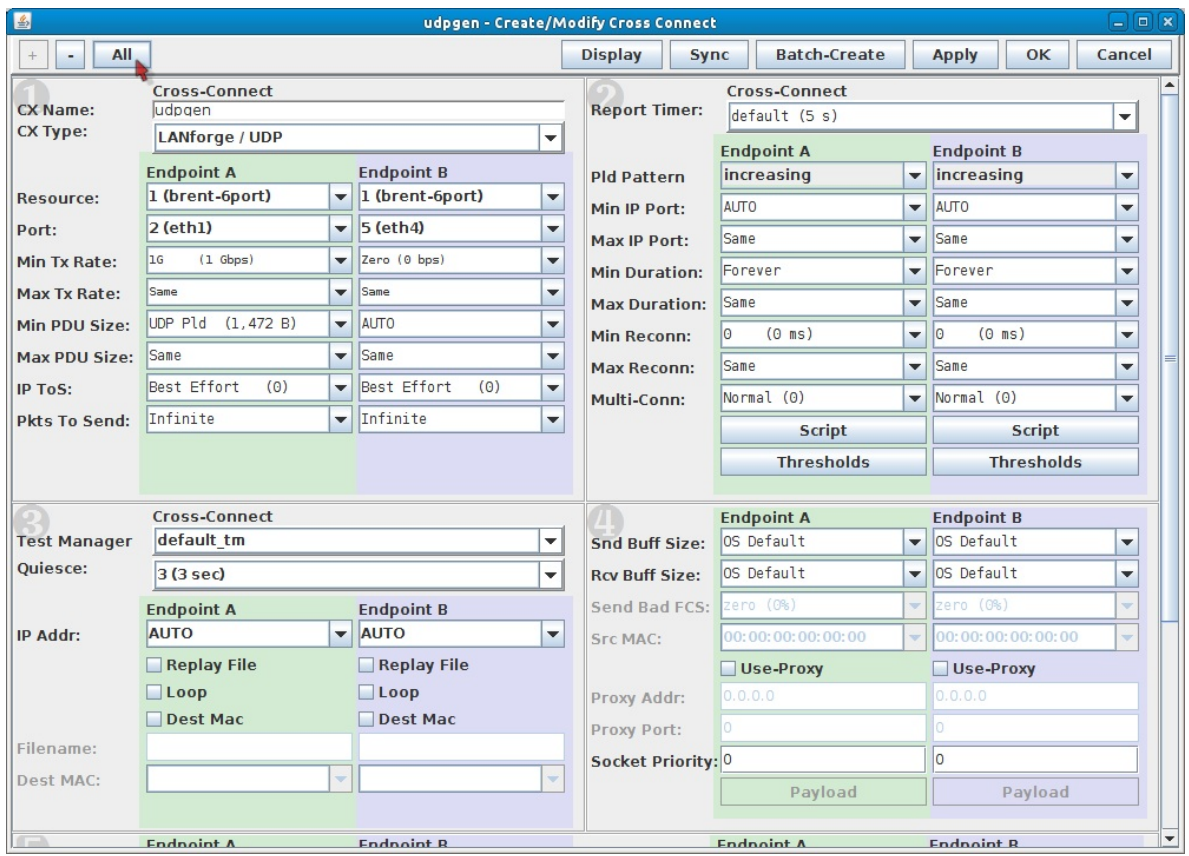

E. Configure the Layer-3 connection to the *system under test* (Endpoint-B) by following these steps:

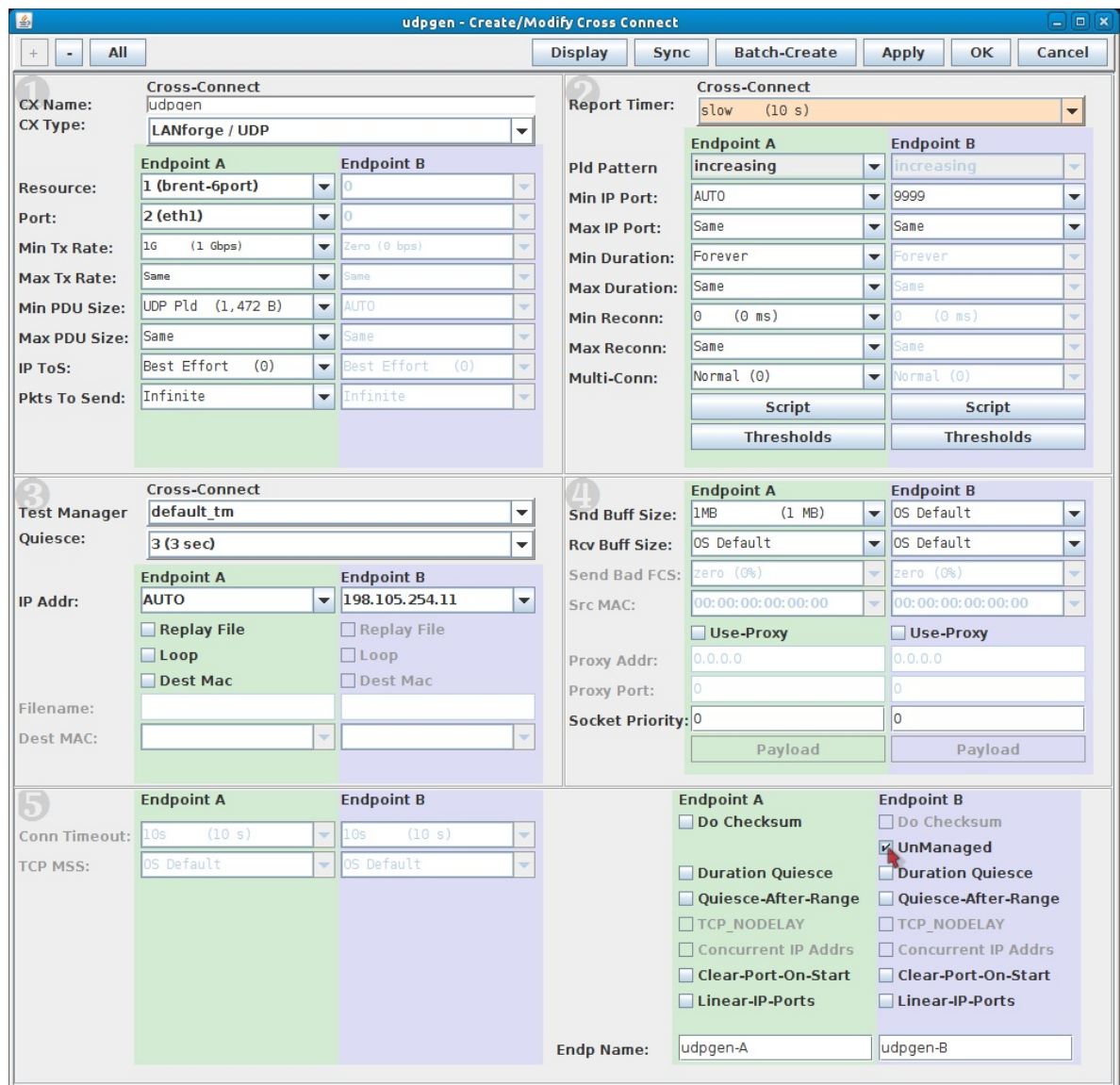

- A. In section 5, on the right side, Endpoint-B (blue), select **UnManaged**. This will gray-out most of the Endpoint-B options.
- B. In section 2, set the Report Timer to slow (10 s). Also, set the Endpoint-B Min IP port: 9999. If you have a *service under test* this port should match, if not, this setting still needs to be present to generate valid traffic.
- C. In section 3, set the Endpoint-B IP to the *system under test* IP address. Our example shows 198.105.254.11.
- D. In section 4, set the send buffer size (Snd Buff Size) to 1MB.
- E. Click **OK** at the top to commit the changes.
- 3. Start generating traffic.

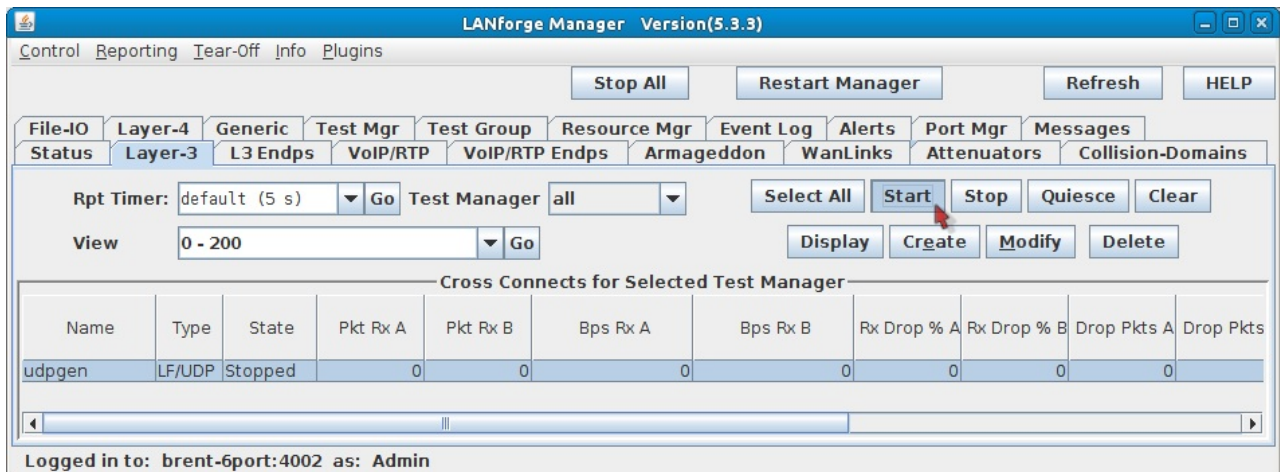

- A. In the **Layer-3** tab, select the connection udpgen.
- B. Click **Start**.

Candela Technologies, Inc., 2417 Main Street, Suite 201, Ferndale, WA 98248, USA www.candelatech.com | sales@candelatech.com | +1.360.380.1618